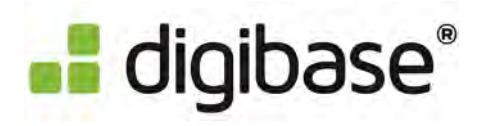

## E-Mail empfangen und auf "Brief öffnen" klicken

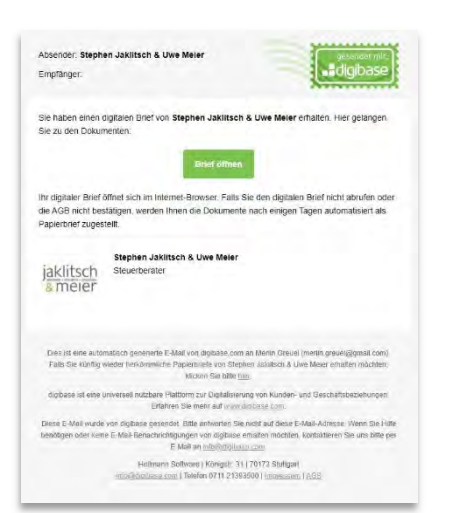

## Postleitzahl Ihrer Empfängeradresse eingeben

**2**

**3**

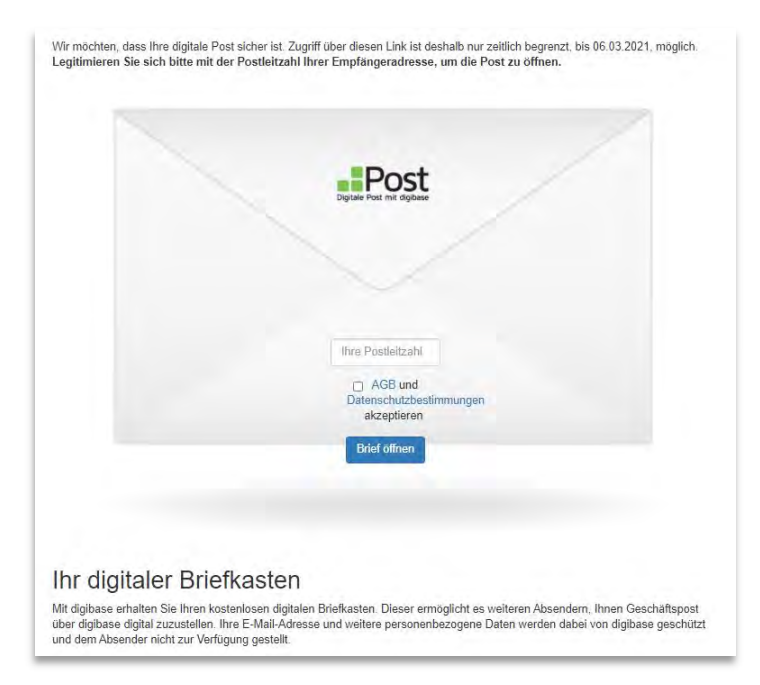

## Dokumente abrufen und Account über "Los geht's" erstellen

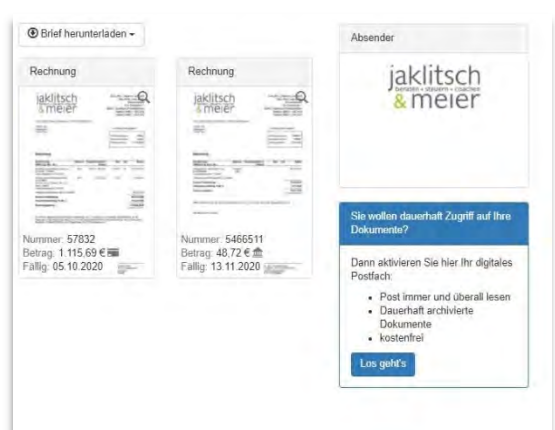

Nachdem Sie einen Account eingerichtet haben, können Sie sich zukünftig jederzeit bei digibase mit E-Mail Adresse und selbst vergebenem Passwort einloggen und die Dokumente abrufen.